# Intro to best practices in Jupyter, Python, Git

## Outline

#### 1. Jupyter notebooks

- a. Interactive reports
- b. The notebook
- c. Running a cell

#### 2. Beautiful Python

- a. Readable code
- b. Style conventions
- c. Automate

#### 3. Version control with Git

- a. Why do we need it
- b. Objects: commits, branches
- c. Actions: commit, add, push, pull, merge

#### 4. Collaborate on GitHub

- a. Main features
- b. Pull requests

# \*\*\*\*\*\*

Jupyter notebooks

Interactive documents

# Interactive reports

- Rich text, executable code, interactive outputs.
- Plain text JSON file (\*.ipynb)
- Perfect to lay out theory and exercises together

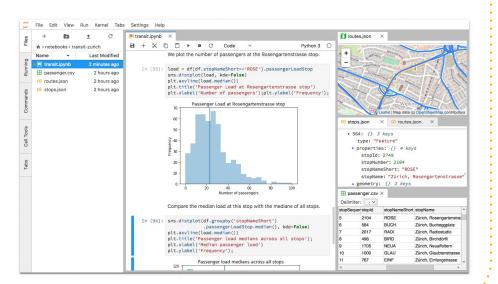

Jupyter

#### Jupyter I Terminal 1 Console 1 Data.ipynb X × × C Code . 4 In this Notebook we explore the Lorenz system of differential e $\dot{x} = \sigma$ $\dot{y} = \rho y$ $\dot{z} = -$ Let's call the function once to view the solutions. For this set of called attractors. from lorenz import solve\_lorenz t, x\_t = solve\_lorenz(N=10)

enz.ipynb

In [4]

×

Ē

The notebook

rich text (Markdown) or code (Python)

Composed of blocks called **cells**.

They can be:

# Running a cell

In edit mode, press Shift+Enter or Ctrl+Enter

- Markdown cells: Double click on them
- Code cells: Just type
- Each cell can be **run** many times
  - Careful! Position in the file does not guarantee execution order.
  - Always look at the cell index!

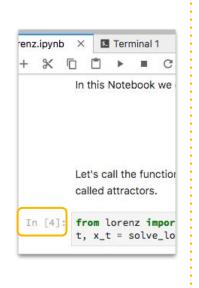

Jupyter

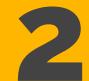

#### **Beautiful Python**

#### A matter of style!

Jaime Rodríguez-Guerra · 2021.03.19

## **Read >>> write**

• Code is more often read than written

- Spend time in writing **readable** code
- Simple is better than smart ;)
- Learn and use the language style conventions and idioms
- Good style =
  - = good calligraphy and punctuation =
  - = easier to understand!

### PEP8

- The Python style guide is detailed in this document
- Specifies things like:
  - How to name your objects (snake\_case, CamelCase, UPPER)
  - How to use horizontal whitespace (spaces, tabs)
  - How to use vertical whitespace (blank lines)
  - How to document your functions and classes
  - How long lines should be (rather short, <100 characters)

# Naming stuff

- Data, functions and instances are named with **snake\_case\_names**
- Classes are named with CamelCaseNames
- Constants are named with **ALL\_UPPERCASE\_NAMES**

Use full words! Smart abbreviations are not that smart!

m = open\_molecule("protein.pdb")
protein = open\_molecule("protein.pdb")

# Whitespace

- Indent with four spaces
- Leave one space:
  - at both sides of operators (name = "protein", a > b),
  - o after a comma
- No spaces:
  - In keyword arguments: some\_function(option="value")
  - After parenthesis, square brackets or curly braces
- Read the PEP8 for more details

### Automate!

- Naming your objects cannot be automated, but the other stuff can!
- Use autoformatters, like **black** and **black-nb**
- Do it before committing your code to version control

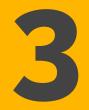

#### **Version control**

#### With Git

Jaime Rodríguez-Guerra · 2021.03.19

# Why

- Ever done this?
  - o script.py
  - o script\_v2.py
  - script\_v3\_final.py
  - script\_v3\_final.fixed.py
  - script\_v3+v2fallback\_finalforsure.py
  - script\_start\_again\_v1.py
- Version Control Software (VCS) provides: history, provenance, collaboration
- It enables workflows!

# GitHub ≠ Git

- **Git** is a Distributed Version Control System (DVCS) built by Linus Torvalds (creator of Linux) to streamline collaborative development on the Linux kernel
- Git**Hub** is a (incredibly useful) social network that works a centralized Git server

## Concepts

- Repository
- Diff
- Commit
- Branch

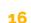

.0

# **Repo**sitories

- A Git-enabled project. It contains a **.git** folder
- In other words, a directory where files changes are tracked
- A repository contains three stages or states:
  - The working directory itself: where you code
  - The staging area: prepared to save
  - The actual repository: changes are now in history

## Diffs

- If you have two versions of a script, you can use diff:
- a/libraries/vecmath/src/vecmath.cpp +++ b/libraries/vecmath/src/vecmath.cpp @@ -1,4 +1,4 @@ #include "neon\_mathfun.h" #else #if !defined(\_\_PNACL

 These changes are tracked by Git in a directed acyclic graph

From https://ericsink.com/vcbe/html/directed\_acyclic\_graphs.html

### Commits

- A commit is a set of changes (diffs) that belong together
- They can come from one or more files
- Changes in the same file can belong to different commits!
- Think of them as a **labeled** *box* that contain related modifications to your code
- Yes, labeled: they must contain a meaningful description. Be informative!

### Branches

- Changes do not need to be necessarily sequential
- You (and your team) can work in parallel!
- Several branches can coexist
- In the end, we expect most of them to be merged into the main one: master.

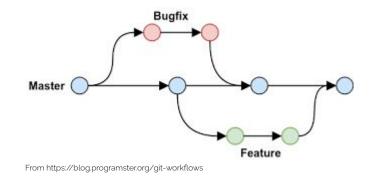

### Commands

- Add
- Commit
- Push

• Pull

- Branch
- Merge

0.0

## Add & commit

- git add Move changes (diffs) to the staging area
- git commit Consolidate the staging area into the repository, with a description

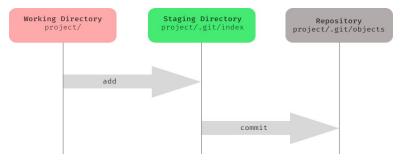

From https://medium.com/hackernoon/understanding-git-index-4821a0765cf

### Push

- Sync your changes with a remote copy
- Most of the time, it means "upload changes to GitHub"

### Pull

- The opposite: "Download latest changes from GitHub"
- Careful! States must be compatible. If you have been working in parallel, you might need to resolve some conflicts.

### Branch

- git branch will list your current branches
- To create a new branch, use
   git checkout -b <name>
- It means "create a new version of the code starting with the current state"

G

D

 To move to an existing branch: git checkout <branch\_name>

# Merge

- When you are ready with your branch (all features have been implemented / all bugs have been fixed), you can merge into the main branch
- git merge that\_other\_branch
- This means "bring those changes to the current branch"
- We will do this for you on Github

## **Main features in GitHub**

The social network for code collaboration

Jaime Rodríguez-Guerra · 2021.03.19

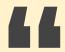

#### In a nutshell:

#### GitHub is Google Drive for source code

# In GitHub, you...

- Store an up-to-date copy of your code
- Browse and download the source
- See the **history** of changes (commit log)
- Ask for **help** or suggest improvements (issues)
- **Contribute** to the project (pull request)
- Test new changes
- Read the **documentation** (wiki)
- Publish installers and other artifacts (**releases**)

## Social code

- Each software package has its own repository
  Repositories can be owned by users or organizations
  Large organizations can be optionally divided in teams
- Cross-repo collaboration is encouraged by design
- **Example:** I am *@jaimergp*, and belong to several organizations: *@volkamerlab*, *@choderalab*, *@openforcefield*, *@conda-forge...* Within conda-forge, I am part of the *@conda-forge/openmm* team, among others.

# History

See all your changes
Chronologically!
Local equivalent: git log

| VC         | olkamerlab / TeachOpenCADD                                                | . 0 |
|------------|---------------------------------------------------------------------------|-----|
| $\diamond$ | Code ① Issues 1 ① Pull requests 5 ② Actions                               |     |
| Bran       | nch: master 🔻                                                             | 714 |
| ÷          | Commits on Oct 23, 2019                                                   |     |
|            | Merge pull request #6 from jaimergp/bye-pymol                             |     |
| 4          | Commits on Oct 22, 2019                                                   |     |
|            | Merge pull request #3 from jaimergp/online-api                            |     |
| ¢          | Commits on Oct 21, 2019                                                   |     |
|            | Consistent citations in references                                        |     |
|            | Apply more suggestions by @dominiquesydow<br>jaimergp committed on Oct 21 |     |
| 0          | Commits on Oct 16, 2019                                                   |     |
|            | Apply suggestions by @dominiquesydow                                      |     |
|            |                                                                           |     |

#### Issues

- Report problems
- Suggest features
- Get help
- No local equivalent!

| ① 324 Open ✓ 871 Closed                                                                | Author 🕶     | Labels 🔻 |
|----------------------------------------------------------------------------------------|--------------|----------|
| PowerPC & ARM fixes enhancement     #2499 opened 15 hours ago by jaimergp              |              |          |
| ① Another interesting PME alternative<br>#2498 opened 2 days ago by jchodera           |              |          |
| Discrepancy in results between OpenMM versions     #2496 opened 4 days ago by jrossyra |              |          |
| OpenMM subversion compatibility?<br>#2495 opened 5 days ago by des2037                 |              |          |
| no switchDistance option for GromacsTopFile.creat #2492 opened 7 days ago by ruixingw  | eSystem? enh | ancement |

. 0

### PRs

- Pull Requests
- Discuss changes before git merge
- Every upload (push) can trigger events in remote services
- Essential in best practices

| ĩ   | T MNT: F    | Some                                                            |               | ere not succe                                       | essful             |            |         | × 03e5f2        |
|-----|-------------|-----------------------------------------------------------------|---------------|-----------------------------------------------------|--------------------|------------|---------|-----------------|
| •   | 🕌 Fix sy    | 16 fail                                                         | ing and 1 suc | cessful checks                                      |                    |            |         | c9b15f          |
| ¢   | Socl-id     | ×                                                               | 🍘 Travis C    | I - Pull Request                                    | — Build Failed     |            | Details | × 582100        |
| 4   | 邎 pocl i    | Spocl i: 🗙 💿 continuous-integration/drone/pr — Build is failing |               |                                                     |                    | is failing | Details | × 197efd        |
| ¢   | add mal 🗙 🍯 |                                                                 | 🍘 continu     | continuous-integration/travis-ci/pr — The Travis Cl |                    |            | Details |                 |
| 0   | libgl       | ×                                                               | 📌 openm       | m-feedstock —                                       | #20191203.4 failed |            | Details | <b>X</b> e34959 |
| 0   | Do not      | ×                                                               | 🥏 openm       | m-feedstock (lir                                    | nux linux_cuda_com | piler_ver  | Details | × 001540        |
| 0   | 🅌 Try wi    |                                                                 |               | m faadataali ilin                                   | lin eda. eam       |            | Dataila | ★ 6ce394        |
| jai | mergp com   | mented 3                                                        | days ago •    | edited 🗸                                            |                    | Author     | Member  | + 😄 🚥           |

ppc641e fails here (this error appears several times). We might be able to fix it by adding the suggested flag ( -DNO\_NARN\_X86\_INTRINSICS ).

/home/conda/feedstock\_root/bulld\_artifacts/opennm\_1575605736402/work/platforms/opencl/src/OpencL/ /home/conda/feedstock\_root/bulld\_artifacts/opennm\_1575605736402/\_build\_env/llb/gcc/powerpc64le-cc #error "Please read comment above. Use -DNO\_MARN\_X86\_INTRINSICS to disable this error."

aarch64 fails here (line 2599; this error appears several times too):

#### PRs

- You can create a PR from:
  - A **branch** in the repo
  - A **fork** (copy of your repo in a different account)

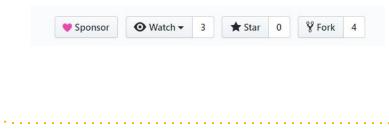

#### Attempt osx build and other changes #11

🕅 Open simonbray wants to merge 16 commits into conda-forge:master from simonbray:fix-1 🛱

| simonbray co | ommented on Oct 17 •                                | edited 🕶              |                           | Member    | + 🙂     | •••• |
|--------------|-----------------------------------------------------|-----------------------|---------------------------|-----------|---------|------|
| Checklist    |                                                     |                       |                           |           |         |      |
| Used a fo    | rk of the feedstock to                              | propose changes       |                           |           |         |      |
| Bumped t     | he build number (if th                              | e version is unchange | ed)                       |           |         |      |
| Reset the    | build number to 0 (if                               | the version changed   | )                         |           |         |      |
|              | red with the latest con<br>ont in this PR for autom |                       | hrase @conda-forge-admin, | please re | erender | ir   |
| Ensured t    | he license file is being                            | packaged.             |                           |           |         |      |

# Testing (CI)

- CI: Continuous Integration
  Every push action in a PR can trigger remote services
- Examples:
  - Azure Pipelines
  - o GitHub Actions

#### osx osx\_python3.8

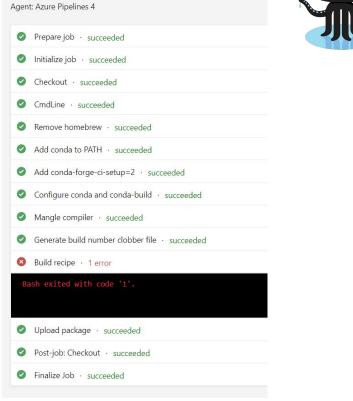

# How to create a Pull Request

- 1. Create your branch/fork
- 2. Make changes
- 3. Add, Commit and Push
- 4. Go to the repo on GitHub and create the PR

New pull request

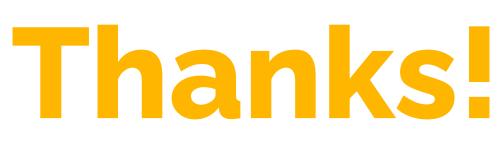

#### Any questions?